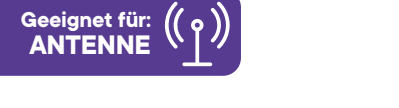

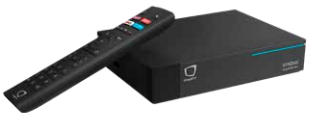

# **Anleitung:** Installation der simpliONE Box im Offline-Modus

Um den vollen Leistungsumfang der simpliONE Box und alle On-Demand Funktionen der simpliTV App (7-Tage Replay, Restart, Aufnahme etc.) auf deinem Fernseher nutzen zu können, muss die simpliONE Box mit dem Internet verbunden werden. **Möchtest du die simpliONE Box dennoch ohne Internet nutzen, installiere die Box mit dieser Anleitung.** 

## **Hardware installieren und TV-Gerät einschalten**

In den Beilagen deiner simpliONE Box findest du eine Schrittfür-Schritt-Anleitung zum Anschließen der simpliONE Box an deinen Fernseher. Den Schritt "Mit dem Internet verbinden" kannst du überspringen. Schalte danach dein TV-Gerät ein und wähle den verwendeten HDMI-Eingang.

#### **Fernbedienung verbinden**

**1**

**2**

**3**

**4**

**5**

Um die Fernbedienung mit der simpliONE Box zu verbinden, folge der Anleitung am TV-Gerät. Halte dazu "OK" und "-" (Leiser-Taste) gedrückt, bis sich die Fernbedienung verbindet.

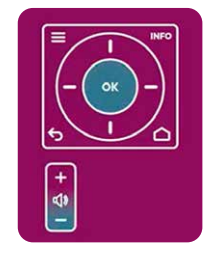

#### **Sprache auswählen**

Wähle deine gewünschte Sprache aus dem angezeigten Menü aus.

#### **Fernseher über Android-Smartphone einrichten?**

Wenn du deine simpliONE Box nicht über ein Android-Smartphone einrichten möchtest, klicke in diesem Schritt auf "Überspringen".

## **"WLAN auswählen" überspringen**

Um die simpliONE Box im Offline-Modus zu verwenden, klicke im Menü einfach auf "Überspringen".

# **Google Nutzungsbedingungen 6**

Klicke auf "Akzeptieren", um den Google Nutzungsbedingungen zuzustimmen.

Überspringen **Weiter** 

Überspringen **Weiter** 

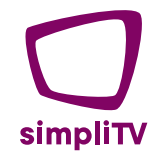

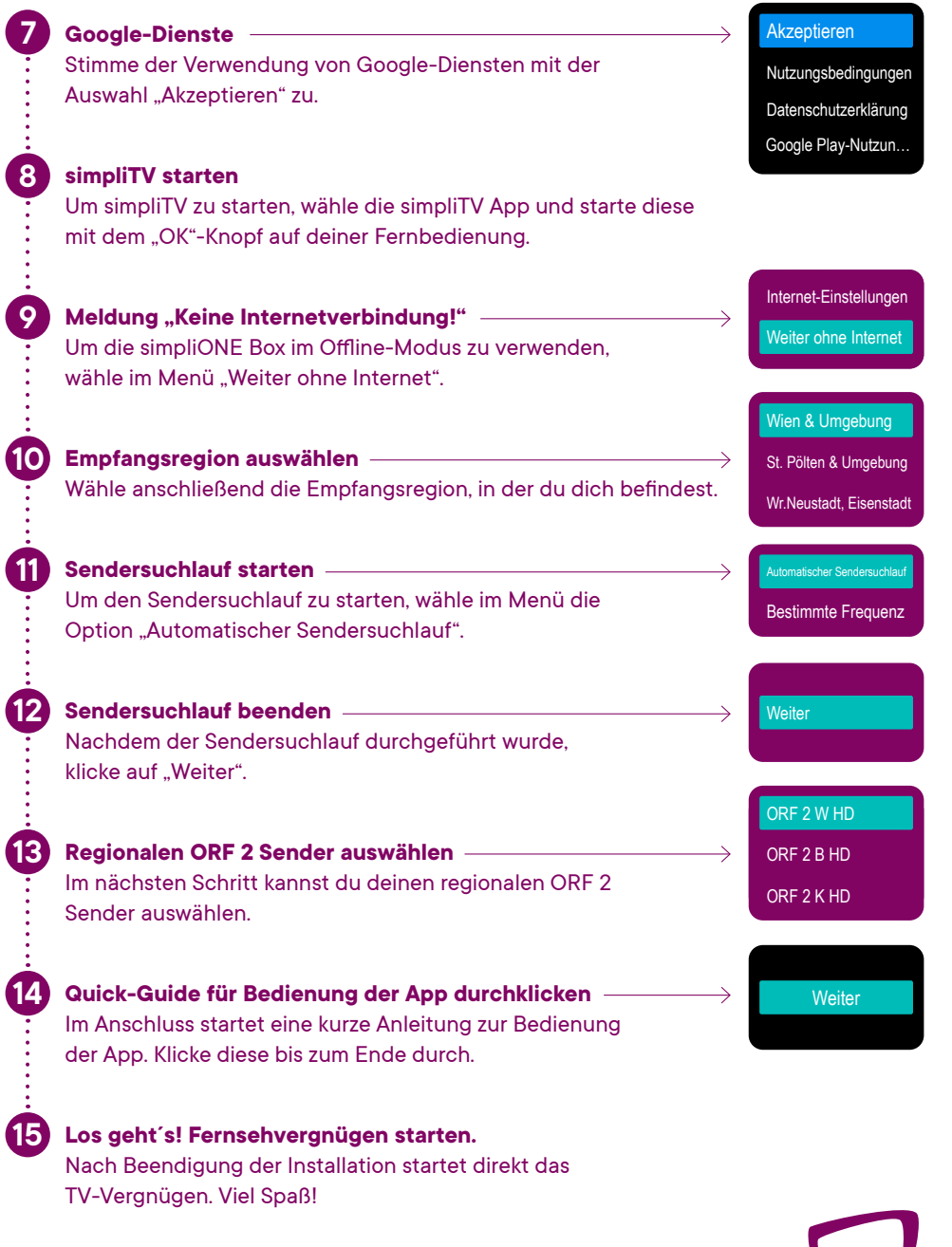

**simpliTV.at Hotline: 0800 96 97 98** simpliTV